# カタログ等資料中の旧社名の扱いについて

2010 年 4 月 1 日を以って NEC エレクトロニクス株式会社及び株式会社ルネサステクノロジ が合併し、両社の全ての事業が当社に承継されております。従いまして、本資料中には旧社 名での表記が残っておりますが、当社の資料として有効ですので、ご理解の程宜しくお願い 申し上げます。

ルネサスエレクトロニクス ホームページ(http://www.renesas.com)

2010 年 4 月 1 日 ルネサスエレクトロニクス株式会社

【発行】ルネサスエレクトロニクス株式会社(http://www.renesas.com)

【問い合わせ先】http://japan.renesas.com/inquiry

### ご注意書き

- 1. 本資料に記載されている内容は本資料発行時点のものであり、予告なく変更することがあります。当社製品 のご購入およびご使用にあたりましては、事前に当社営業窓口で最新の情報をご確認いただきますとともに、 当社ホームページなどを通じて公開される情報に常にご注意ください。
- 2. 本資料に記載された当社製品および技術情報の使用に関連し発生した第三者の特許権、著作権その他の知的 財産権の侵害等に関し、当社は、一切その責任を負いません。当社は、本資料に基づき当社または第三者の 特許権、著作権その他の知的財産権を何ら許諾するものではありません。
- 3. 当社製品を改造、改変、複製等しないでください。
- 4. 本資料に記載された回路、ソフトウェアおよびこれらに関連する情報は、半導体製品の動作例、応用例を説 明するものです。お客様の機器の設計において、回路、ソフトウェアおよびこれらに関連する情報を使用す る場合には、お客様の責任において行ってください。これらの使用に起因しお客様または第三者に生じた損 害に関し、当社は、一切その責任を負いません。
- 5. 輸出に際しては、「外国為替及び外国貿易法」その他輸出関連法令を遵守し、かかる法令の定めるところに より必要な手続を行ってください。本資料に記載されている当社製品および技術を大量破壊兵器の開発等の 目的、軍事利用の目的その他軍事用途の目的で使用しないでください。また、当社製品および技術を国内外 の法令および規則により製造・使用・販売を禁止されている機器に使用することができません。
- 6. 本資料に記載されている情報は、正確を期すため慎重に作成したものですが、誤りがないことを保証するも のではありません。万一、本資料に記載されている情報の誤りに起因する損害がお客様に生じた場合におい ても、当社は、一切その責任を負いません。
- 7. 当社は、当社製品の品質水準を「標準水準」、「高品質水準」および「特定水準」に分類しております。また、 各品質水準は、以下に示す用途に製品が使われることを意図しておりますので、当社製品の品質水準をご確 認ください。お客様は、当社の文書による事前の承諾を得ることなく、「特定水準」に分類された用途に当 社製品を使用することができません。また、お客様は、当社の文書による事前の承諾を得ることなく、意図 されていない用途に当社製品を使用することができません。当社の文書による事前の承諾を得ることなく、 「特定水準」に分類された用途または意図されていない用途に当社製品を使用したことによりお客様または 第三者に生じた損害等に関し、当社は、一切その責任を負いません。なお、当社製品のデータ・シート、デ ータ・ブック等の資料で特に品質水準の表示がない場合は、標準水準製品であることを表します。
	- 標準水準: コンピュータ、OA 機器、通信機器、計測機器、AV 機器、家電、工作機械、パーソナル機器、 産業用ロボット
	- 高品質水準: 輸送機器(自動車、電車、船舶等)、交通用信号機器、防災・防犯装置、各種安全装置、生命 維持を目的として設計されていない医療機器(厚生労働省定義の管理医療機器に相当)
	- 特定水準: 航空機器、航空宇宙機器、海底中継機器、原子力制御システム、生命維持のための医療機器(生 命維持装置、人体に埋め込み使用するもの、治療行為(患部切り出し等)を行うもの、その他 直接人命に影響を与えるもの)(厚生労働省定義の高度管理医療機器に相当)またはシステム 等
- 8. 本資料に記載された当社製品のご使用につき、特に、最大定格、動作電源電圧範囲、放熱特性、実装条件そ の他諸条件につきましては、当社保証範囲内でご使用ください。当社保証範囲を超えて当社製品をご使用さ れた場合の故障および事故につきましては、当社は、一切その責任を負いません。
- 9. 当社は、当社製品の品質および信頼性の向上に努めておりますが、半導体製品はある確率で故障が発生した り、使用条件によっては誤動作したりする場合があります。また、当社製品は耐放射線設計については行っ ておりません。当社製品の故障または誤動作が生じた場合も、人身事故、火災事故、社会的損害などを生じ させないようお客様の責任において冗長設計、延焼対策設計、誤動作防止設計等の安全設計およびエージン グ処理等、機器またはシステムとしての出荷保証をお願いいたします。特に、マイコンソフトウェアは、単 独での検証は困難なため、お客様が製造された最終の機器・システムとしての安全検証をお願いいたします。
- 10. 当社製品の環境適合性等、詳細につきましては製品個別に必ず当社営業窓口までお問合せください。ご使用 に際しては、特定の物質の含有・使用を規制する RoHS 指令等、適用される環境関連法令を十分調査のうえ、 かかる法令に適合するようご使用ください。お客様がかかる法令を遵守しないことにより生じた損害に関し て、当社は、一切その責任を負いません。
- 11. 本資料の全部または一部を当社の文書による事前の承諾を得ることなく転載または複製することを固くお 断りいたします。
- 12. 本資料に関する詳細についてのお問い合わせその他お気付きの点等がございましたら当社営業窓口までご 照会ください。
- 注1. 本資料において使用されている「当社」とは、ルネサスエレクトロニクス株式会社およびルネサスエレク トロニクス株式会社がその総株主の議決権の過半数を直接または間接に保有する会社をいいます。
- 注 2. 本資料において使用されている「当社製品」とは、注 1 において定義された当社の開発、製造製品をいい ます。

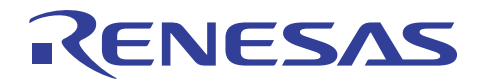

# R32C/100 シリーズ用 E30A エミュレータ

トレース、区間時間計測イベントの使い方

## 要旨

R32C/100 シリーズ用 E30A エミュレータではデバッグ機能としてトレース機能、区間時間計測機能を搭載していま す。High-performance Embedded Workshop(HEW)のイベント設定画面上でイベントにトレースもしくは時間計測を選 択してアクセス条件を指定することでトレース、区間時間計測を行うことができます。

トレース、区間時間計測結果はそれぞれ HEW のトレースウィンドウ、区間時間計測ウィンドウで確認できます。 各イベントで選択できるアクセス条件を以下に示します。

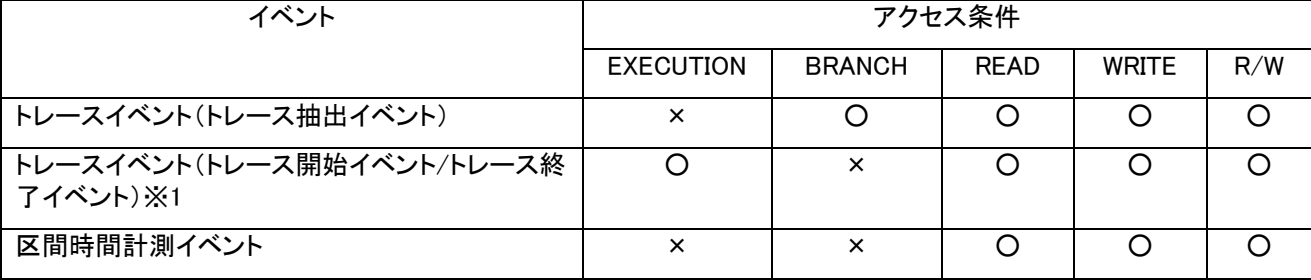

※1. イベント E0、E4 のみに割り当てが可能。

各イベントのアクセス条件の制限事項を以下に示します。

【トレースイベントの制限事項】

トレースは、アクセス条件に EXECUTION を指定すると、エミュレータは NSD の仕様により設定したアドレスがプリ フェッチ(※2)されたときに条件を成立させてしまいます(プリフェッチされるサイズ:48 バイト程度)。トレース計測範 囲(After もしくは Before)によって余分なトレース情報を取得してしまったり、目的のトレース情報が取得できなかっ たりします。

※2. プリフェッチを考慮してトレースイベントの条件にアドレスを設定することも可能ですが、例えば割り込み処理、 分岐処理、ループ処理、コンパイラの最適化など様々な要因でアドレスを特定することが困難で使い方としては少な いケースです。

【区間時間計測イベントの制限事項】

区間時間計測は、トレース情報によるデータアクセス間の実行時間を計測するため、データアクセストレース情報 (アドレス、データ、データサイズ、リード/ライト)を、エミュレータ内で計測開始イベントおよび計測終了イベントとして 検出します。

よって、アクセス条件に指定できるのはデータアクセス(READ、WRITE、R/W)のみで、関数の開始と終了を条件と するような時間計測を行うことができません(アクセス条件に EXECUTION を指定することができません)。

本書では上記制限事項の対応策について説明します。

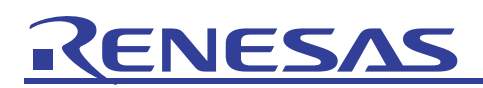

# 目次

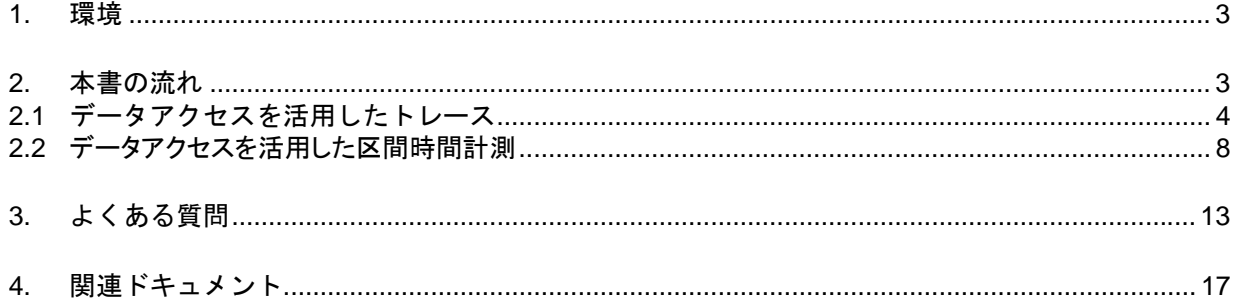

<span id="page-4-0"></span>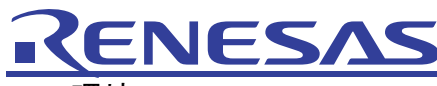

1. 環境

使用マイコン:R32C/118グループ(R5F64189PFB)

HEW:V.4.05.01.001

エミュレータソフト:R32C/100 E30A Emulator Debugger V.1.00 Release 00

コンパイラ:R32C/100 Series C Compiler V.1.01 Release 00

2. 本書の流れ

対応策を以下に示します。

【トレースイベント制限事項の対応策】

・トレースの開始位置にデータアクセス(リード処理※3)が発生するシーケンスを埋め込んで、そのデータアクセス をアクセス条件に指定する(ソースの変更が必要)。

※3. ライト処理を条件にするとトレースイベントではデータ比較を条件(例えば変数 a = 1 になったらトレースを開 始するといったような条件)に設定できないため、アクセス条件に設定したデータ(変数)が初期化("00"がライト) された時点でトレースを開始してしまうので目的の範囲のトレースを行うことができません。

(詳しくは本書の「3. よくある質問」の(4)をご参照ください。)

【区間時間計測イベント制限事項の対応策】

・時間計測を行いたい区間(開始/終了)にデータアクセスが発生するシーケンスを埋め込んで、そのデータアクセ スをアクセス条件に指定する(ソースの変更が必要)。

本書の流れを以下に示します。

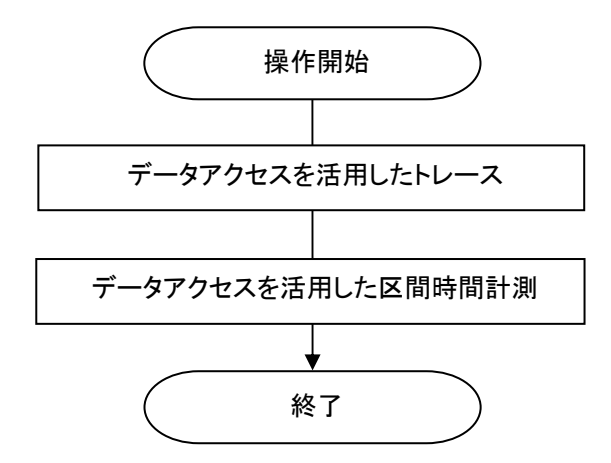

<span id="page-5-0"></span>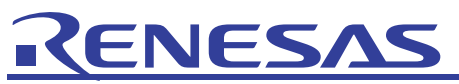

## 2.1 データアクセスを活用したトレース

この章では、トレースイベントの開始位置にグローバル変数のリード処理を埋め込み、そのグローバル変数のリー ド処理(データアクセス)をイベントのアクセス条件に指定することで、プリフェッチの影響を受けずにトレースを行う方 法を説明します。

ここでは E30A エミュレータソフトに付属されている Tutorial のプログラムを使って"sort"関数の先頭からトレースを 開始する例を示します。

(1) ソースファイルにグローバル変数"point"、"trace\_point"を追加してください。

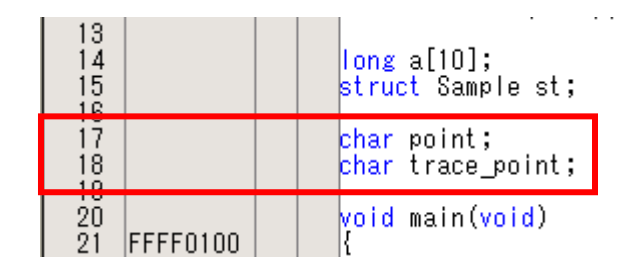

(2) "sort"関数の手前に"point = trace\_point"を追加してください。追加した後にビルドを行い、プログラムをダウ ンロードしてください。

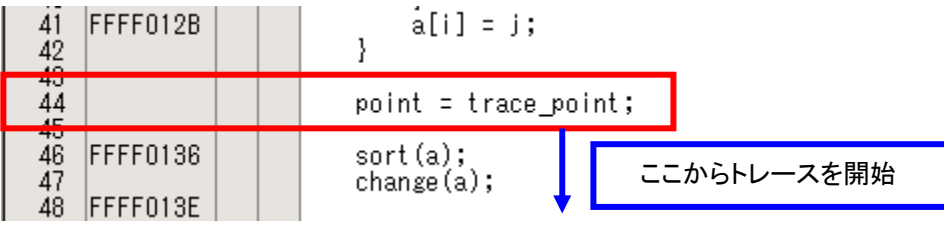

(3) [表示]メニューの[トレース]内の[トレースポイント]を選択してください。

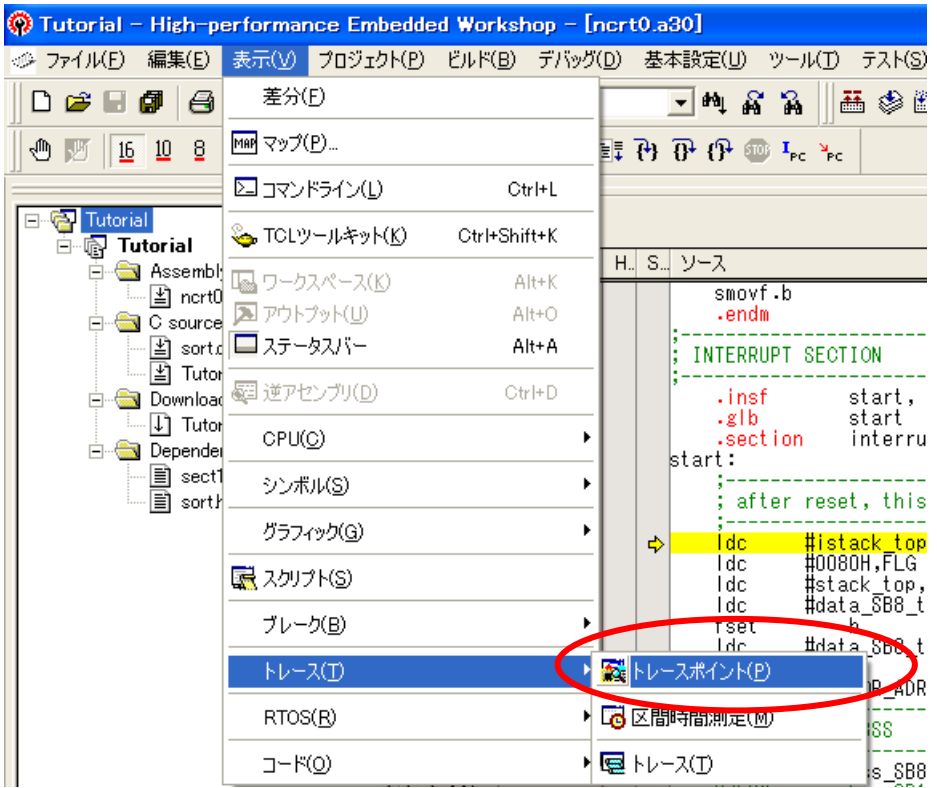

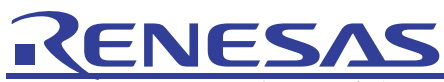

イアログボックスが表示されます。 "Event Status"欄をダブルクリックしてください。

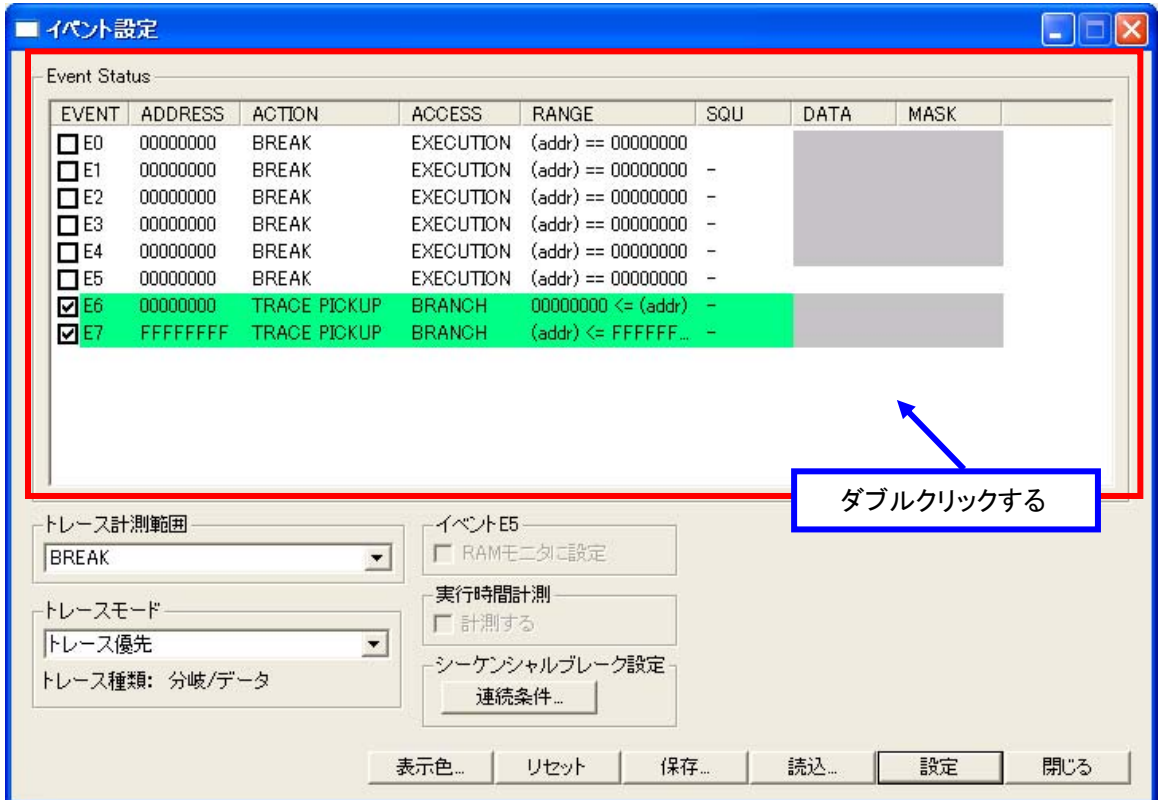

(5) [Set Event Status]ダイアログボックスが表示されます。[イベント種別]に"Trace"、[トレース計測範囲] に"AFTER"、[開始アドレス]に"\_trace\_point"、[アクセス条件]に"READ"を選択して[OK]ボタンを押してくださ い。

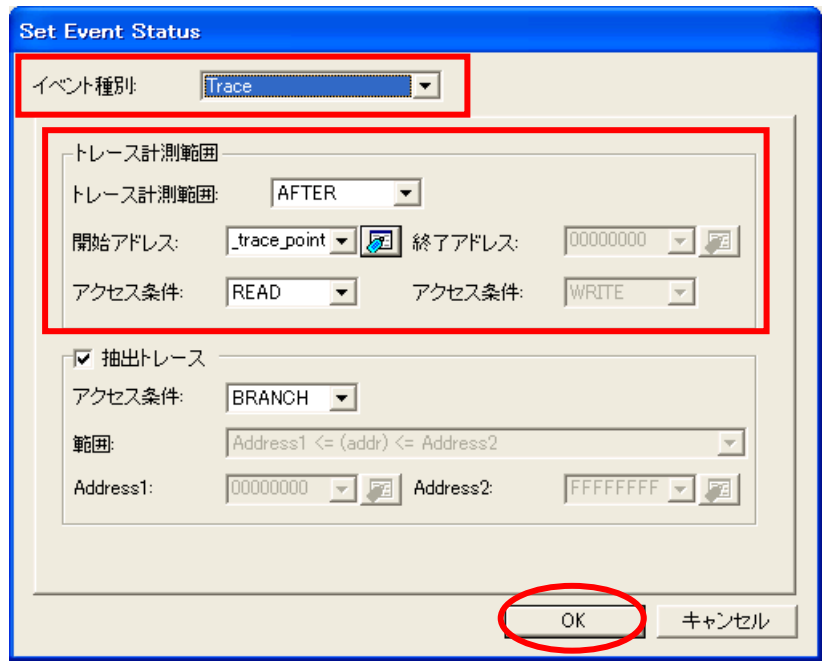

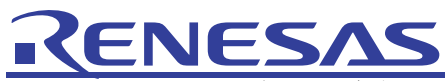

(6) [イベント設定]ダイアログボックスに設定した内容が表示されます。[設定]ボタンを押して変更を有効にしてく ださい。

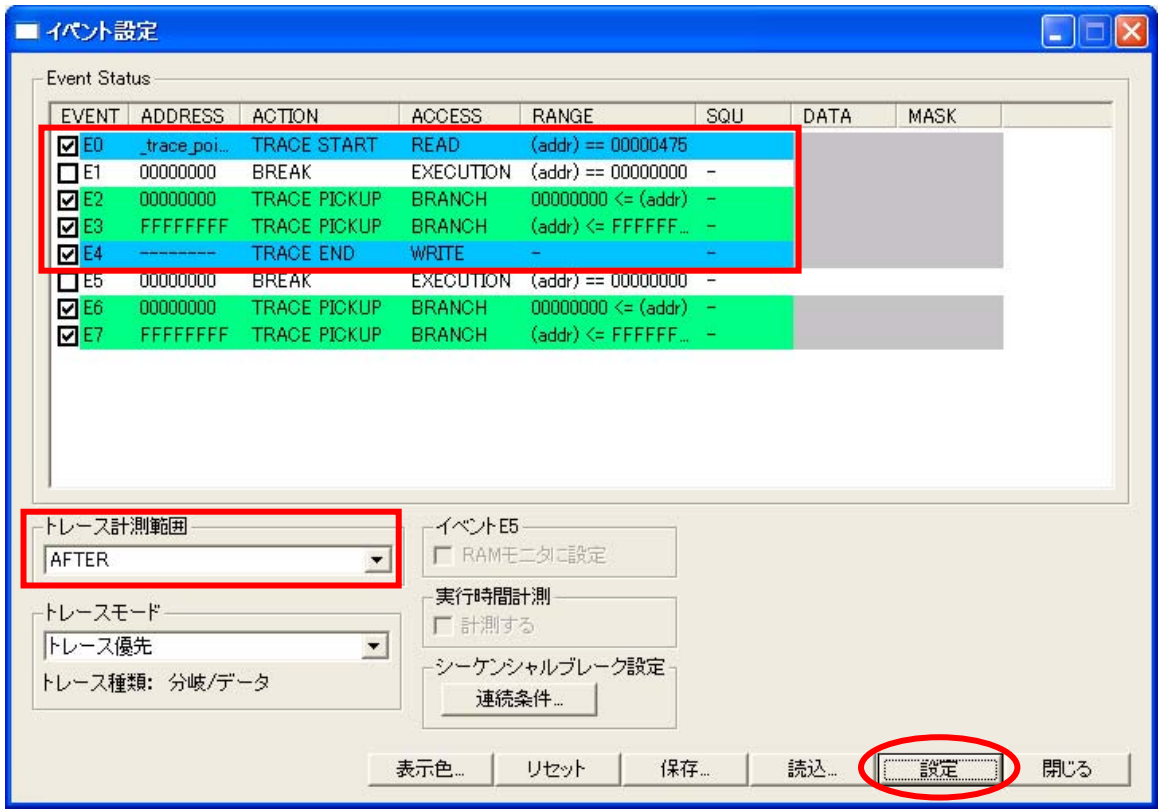

(7) [表示]メニューの[トレース]内の[トレース]を選択してください。

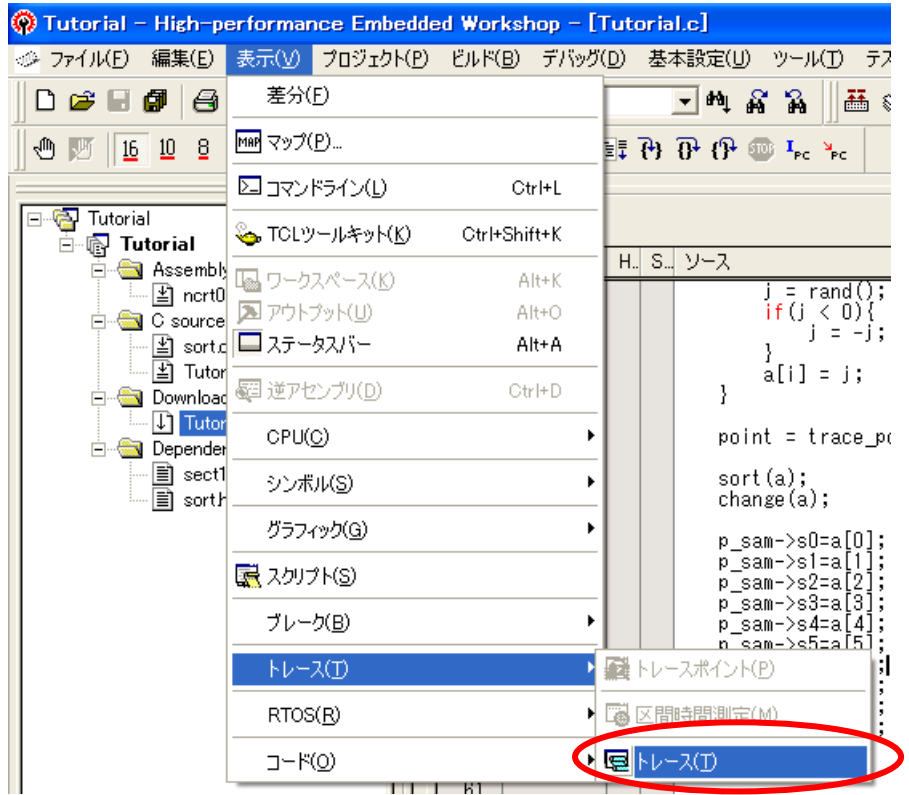

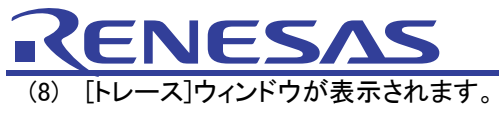

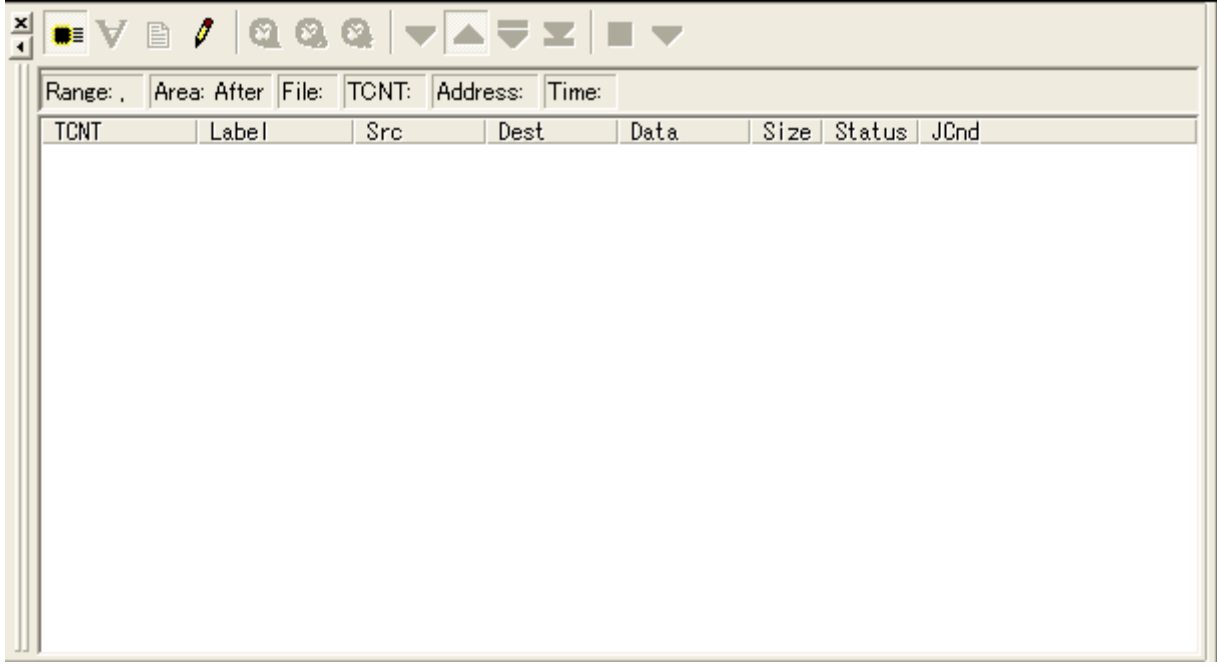

(9) プログラムを実行して停止させるとトレース結果が表示されます。アクセス条件に指定したグローバル変数の 処理(データアクセス)で 1 イベント使用してしまいますが、"sort"関数の先頭からトレースを開始することがで きます。

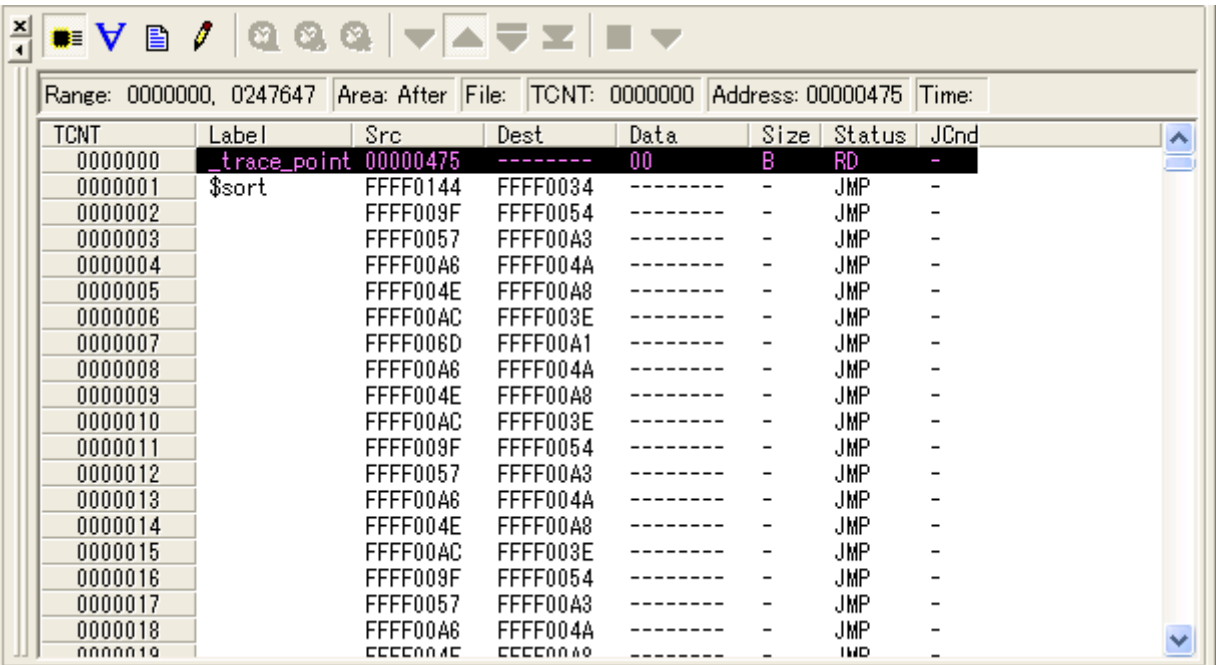

<span id="page-9-0"></span>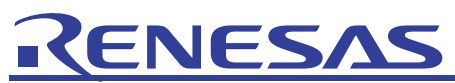

### 2.2 データアクセスを活用した区間時間計測

この章では、区間時間計測イベントの開始/終了位置にグローバル変数のライト処理を埋め込み、そのグローバ ル変数のライト処理(データアクセス)をイベントのアクセス条件に指定することで、関数の実行時間(開始から終了 まで時間)を計測する方法を説明します。

ここでは E30A エミュレータソフトに付属されている Tutorial のプログラムを使って"sort"関数の実行時間を計測す る例を示します。

(1) ソースファイルにグローバル変数"time\_start"、"time\_stop"を追加してください。

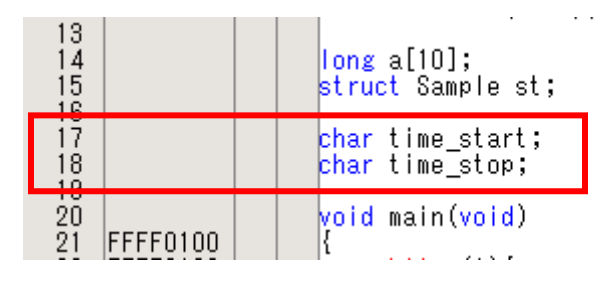

(2) "sort"関数の前後に"time\_start = 1"、"time\_stop = 1"を追加してください。追加した後にビルドを行い、プロ グラムをダウンロードしてください。

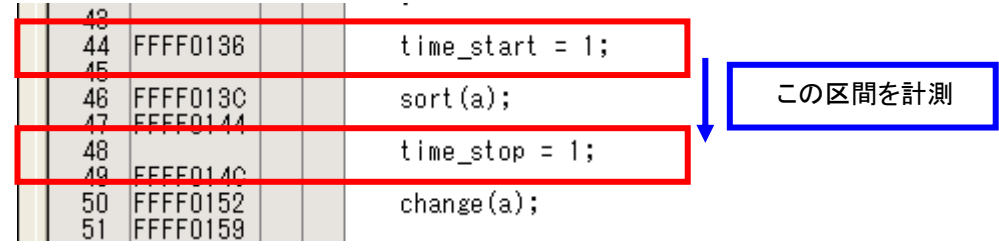

(3) [表示]メニューの[トレース]内の[区間時間測定]を選択してください。

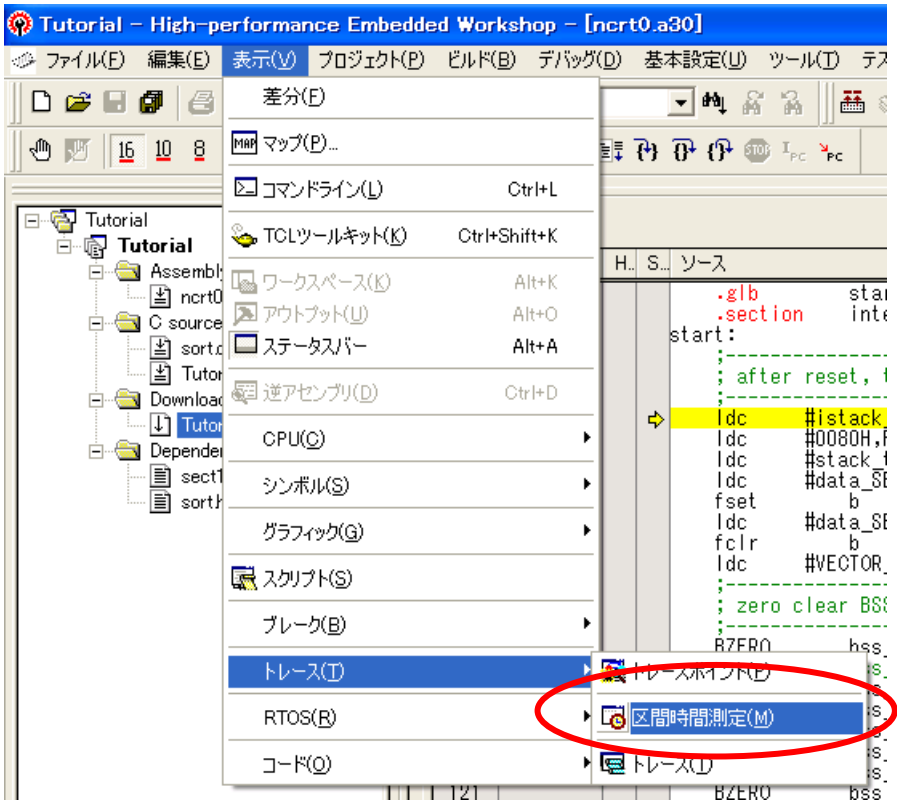

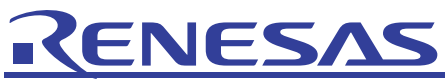

(4) [区間時間計測]ダイアログボックスが表示されます。"Event Status"欄をダブルクリックしてください。

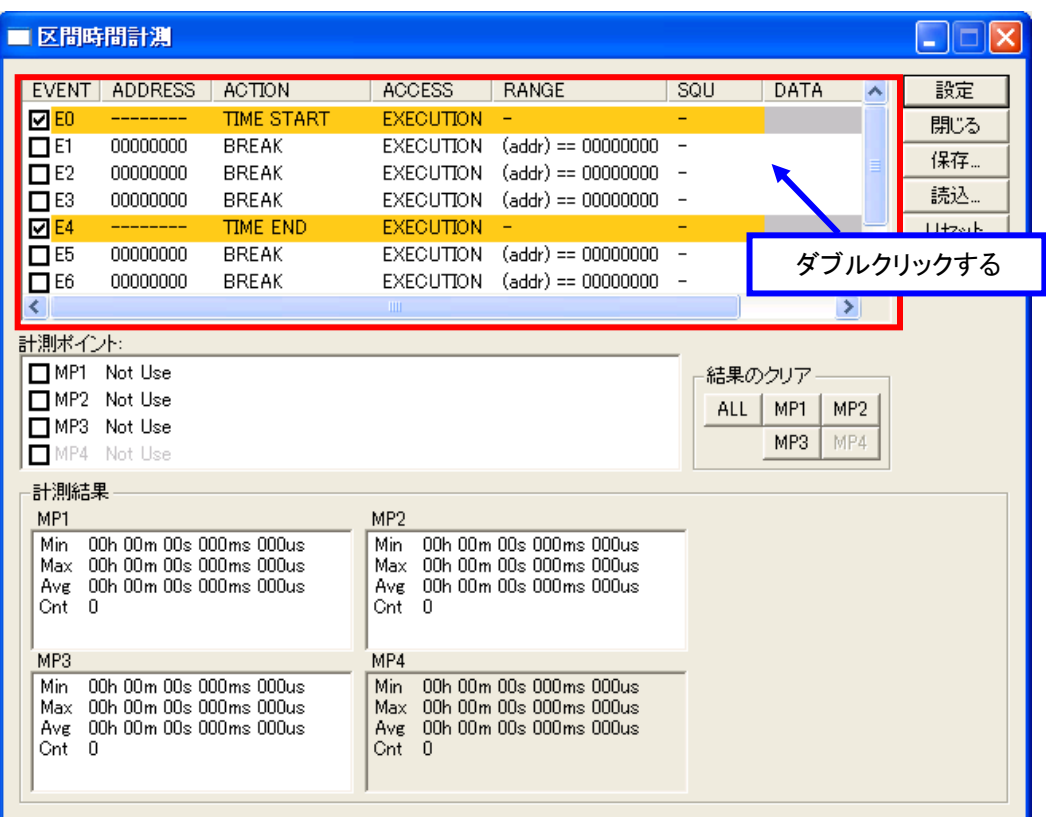

(5) [Set Event Status]ダイアログボックスが表示されます。[イベント種別]に"Time Measurement"を選択し、[区 間時間計測]と[データ比較]にチェックを入れて、[実行時間計測]のチェックは外してください。[アドレス] に"\_time\_start"、[アクセス条件]に"WRITE"を選択し、[データ]を"00000001"にして[OK]ボタンを押してくださ い。

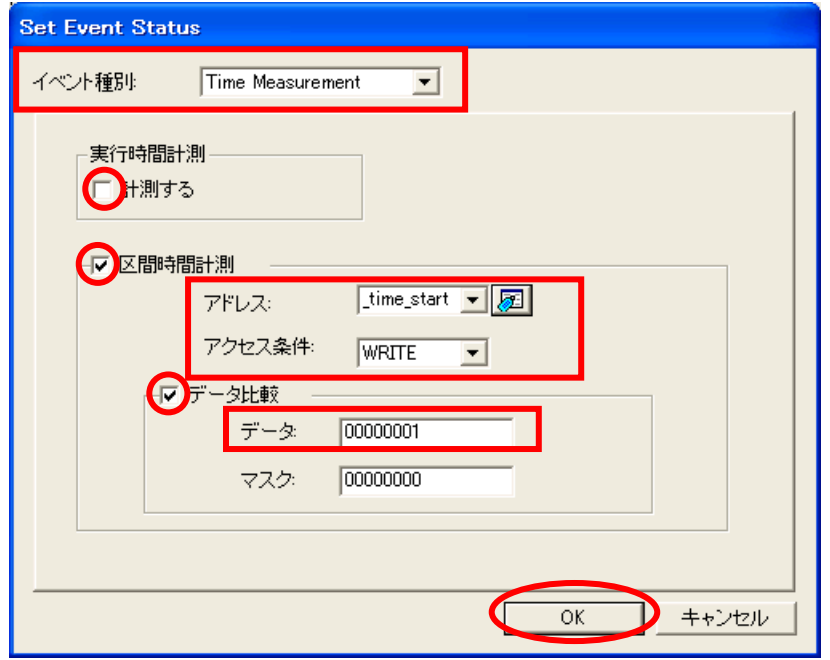

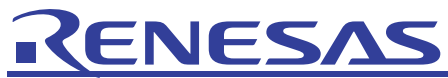

同じように[アドレス]を"\_time\_stop"にして以下のように設定して[OK]ボタンを押してください。

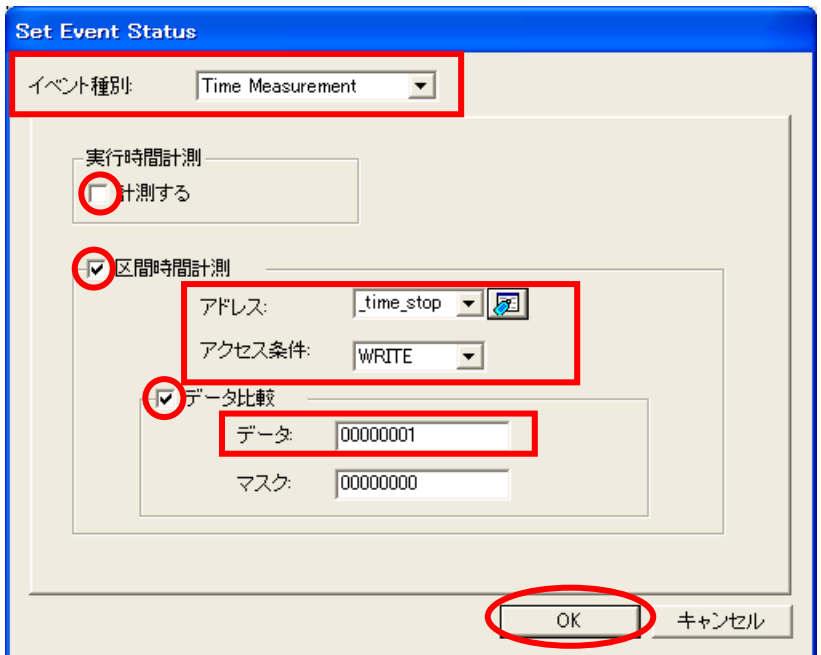

(6) [区間時間計測]ダイアログボックスに設定した内容が表示されます。このときイベントE1 に"\_time\_start"、イベ ント E2 に"\_time\_stop"が設定されているか確認してください。次に[計測ポイント]欄の"MP1"を選択してダブル クリックしてください。

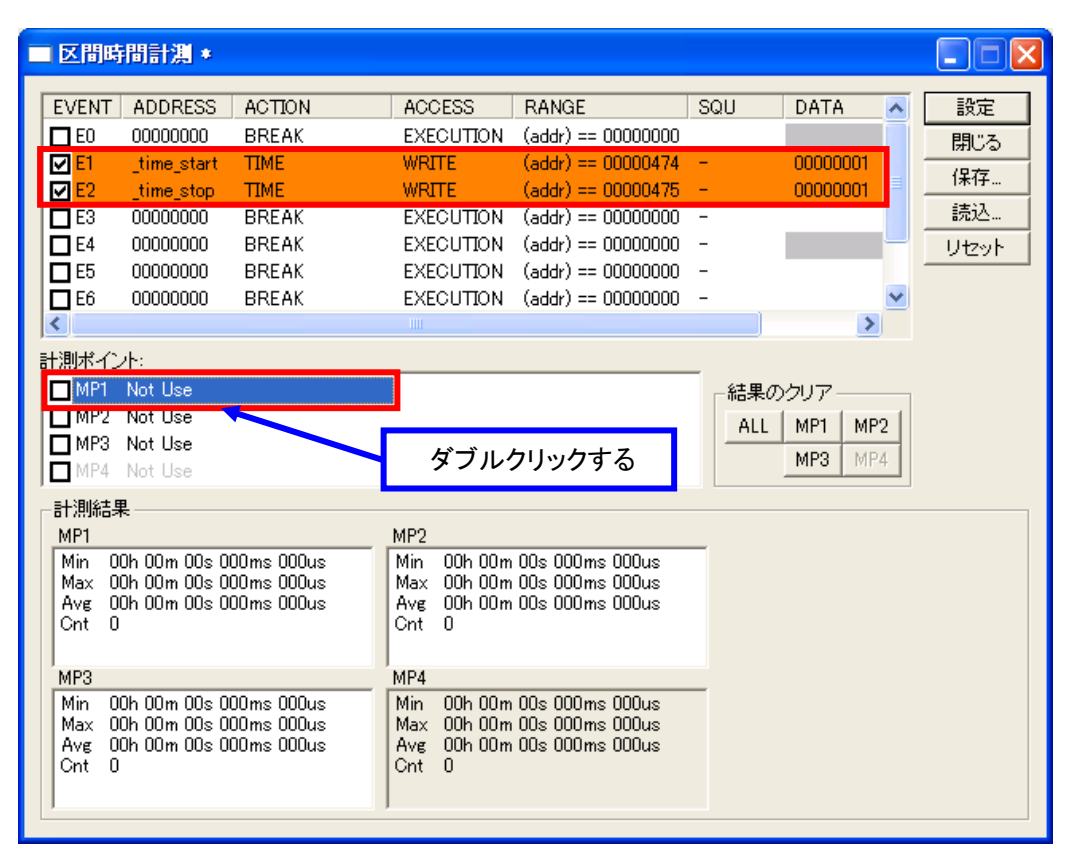

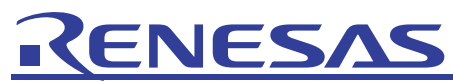

[Set Measurement Point : MP1]ダイアログボックスが表示されます。[開始]に"E1"、[終了]に"E2"を選択して [OK]ボタンを押してください。この設定はイベント E1 が成立してから E2 が成立するまでを計測するという内容 です。

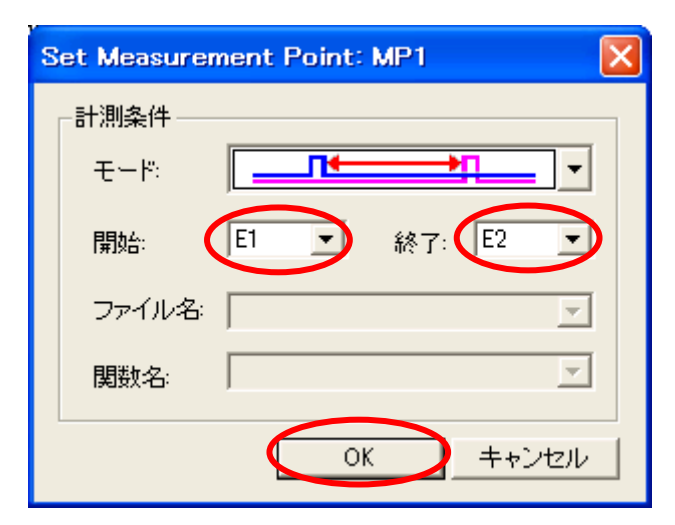

(8) [区間時間計測]ダイアログボックスの[計測ポイント]欄に設定した内容が表示されます。[設定]ボタンを押して 変更を有効にしてください。

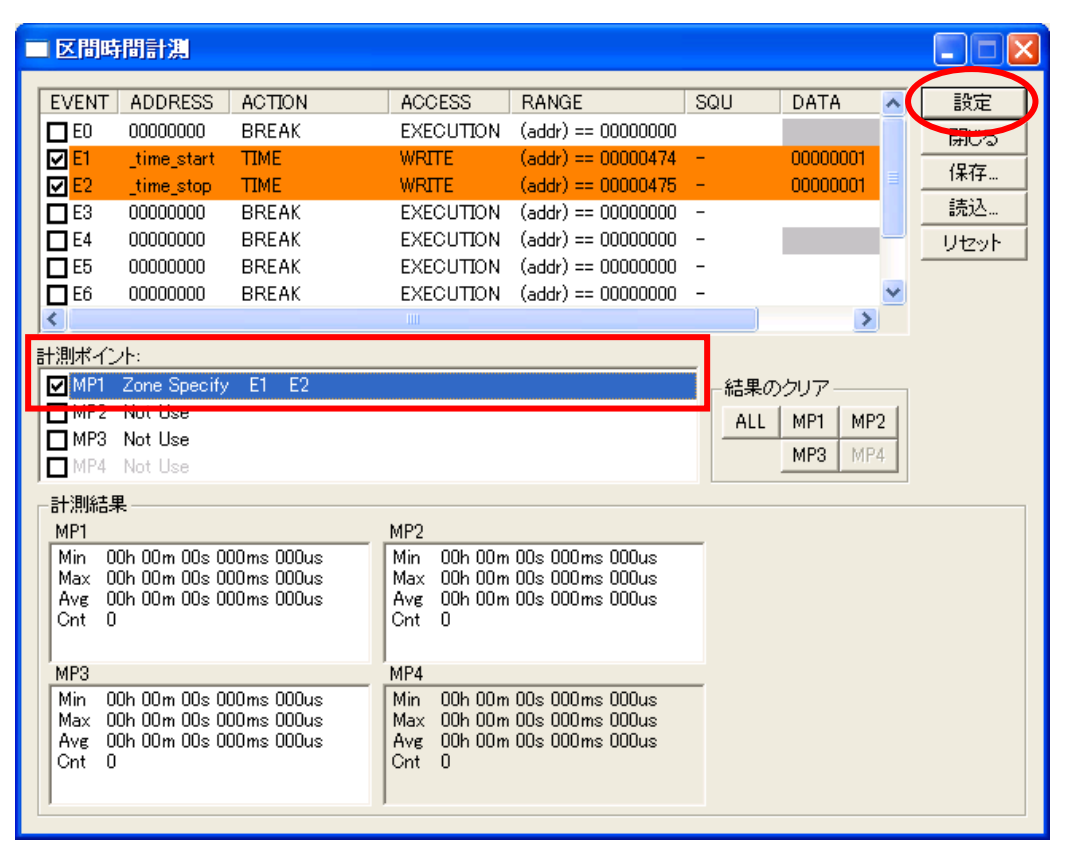

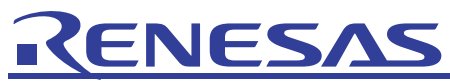

### (9) プログラムを実行して停止させると区間時間計測結果が表示されます。これで"sort"関数の実行時間を計測 することができます。

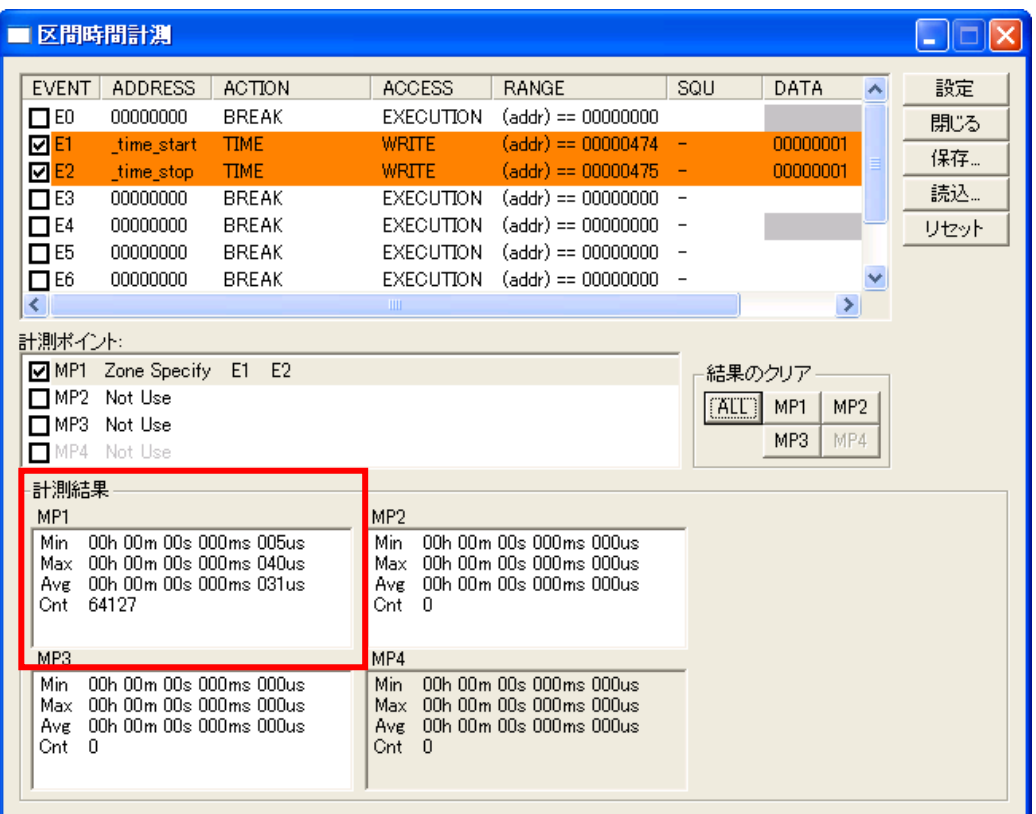

# <span id="page-14-0"></span>ENESAS

- 3. よくある質問
	- (1) トレース機能、区間時間計測機能を使用する上で注意すべき点はありますでしょうか。

【トレース機能の注意事項】

- ・ トレース機能は、Init ダイアログの動作モードタブでトレースモードを選択しているときのみ使用できます。
- ・ Before、および After モードでは、トレース範囲内で発生したトレースイベントと、この間に発生したトレース開 始イベントも記録します。なお、トレース終了イベントは記録しません。
- 条件分岐トレースでは、トレースウィンドウの逆アセンブルモードとソースモードの表示に時間がかかる場合が あります。
- ・ トレースモードで MCU 実行優先モードを選択した場合、トレース範囲は 512 サイクルになります。トレース範囲 を 8M サイクルにする場合は、トレースモードでトレース優先モードを選択してください。トレース優先モードは、 トレースデータ出力を優先し、MCU 実行を遅延します。プログラムの処理時間は、MCU 実行優先モードの場 合に比べて長くなります。なお、条件分岐トレースの場合は、トレースモードはトレース優先モードになります。
- ・ SRC モードで、表示するファイルを選択する際に関数を指定しても、指定関数が現在表示されているファイル 内にある場合は、常にそのファイルの先頭を表示します。
- ・ トレース結果をテキスト形式で保存する際、ヘッダ文字列とデータ文字列の垂直位置がずれる場合がありま す。保存時に「タブ区切りテキストで保存」を選択し、表計算ソフトなどで表示すると正しく表示されます。
- ・ 各サイクルの時刻表示には対応していません。
- ・ M3T-PDxx デバッガで保存したトレースイメージファイル(\*.rtt ファイル)を読み込むことはできません。また、 他のターゲットで保存したトレースイメージファイルを読み込むことはできません。
- ・ 奇数番地から配置されたワードデータ(16 ビット)や 4 バイトアライメントからずれて配置されたロングワード データ(32 ビット)は、正常にトレースできません。
- ・ DMA によるデータアクセスイベントは検出対象外です。
- ・ 分岐アドレスを記録する分岐トレース中に、ランタイムデバッグ/RAM モニタ/データ比較ブレークを使用すると、 ユーザプログラムでは発生しない分岐情報(デバッグモニタプログラム処理アドレス)が含まれますので、ご注 意ください。

【区間時間計測機能の注意事項】

- ・ イベント設定ウィンドウと区間時間計測ウィンドウは、エミュレータの同じ資源を使用しています。区間時間計 測ウィンドウでイベントを変更すると、イベント設定ウィンドウで設定した内容も変更されます。
- 区間時間計測は、MCU から出力されるデータアクセストレース情報をエミュレータ内で比較し、開始/終了イベ ントを検出します。指定されたデータアクセスの回数が多いと、トレース出力に時間がかかり、区間時間計測 の誤差や MCU の実行に影響を及ぼします。
	- 例として、Xin 8MHz、PLL 128MHz(×16)、BASE 64MHz の場合、データアクセストレース情報を出力するた めには5μsが必要です。5μs未満のデータアクセスが発生すると、トレース出力時間に依存した誤差が発生 します。また、頻繁に 5μs 未満のデータアクセスが発生すると、MCU の実行も遅延します。

可能な限り少ないイベント点数でライトのみといった設定をお勧めします。

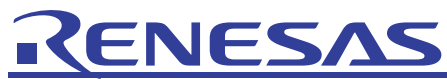

[Set Event Status]ダイアログボックスの[イベント種別]で"Trace" または" Time Measurement"を選択でき ないのは何故でしょうか。

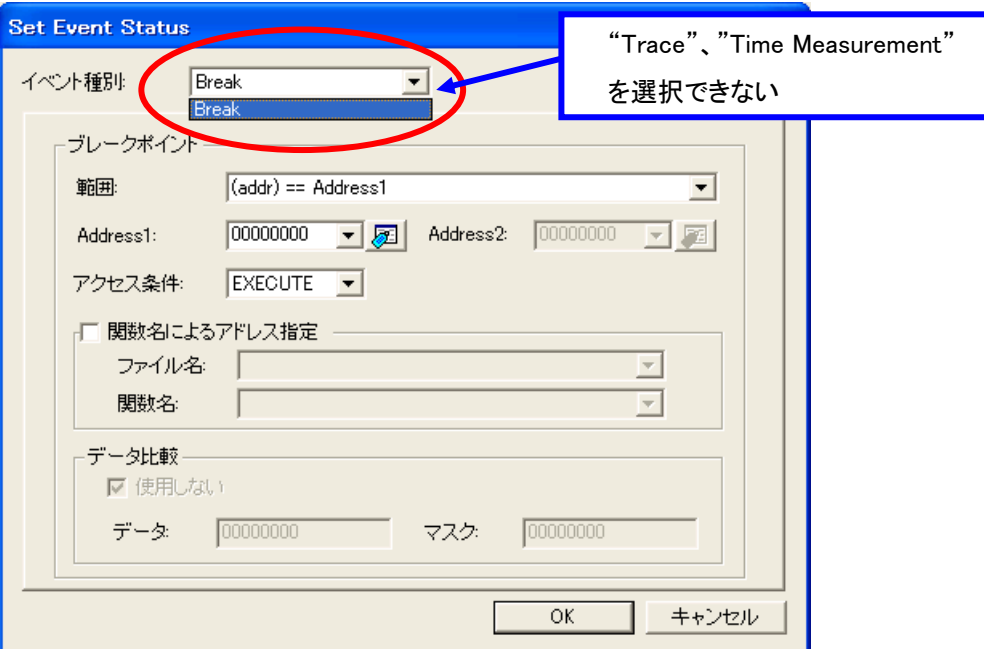

E30A ではトレース、時間計測、RAM モニタについてエミュエータ内の同じ資源を使用しているため、それぞ れの機能を使用するには動作モードを変える必要があります。

HEW の[基本設定]メニューの[エミュレータ]内の[システム]を選択して[Init]ダイアログボックスを開いてくださ い。

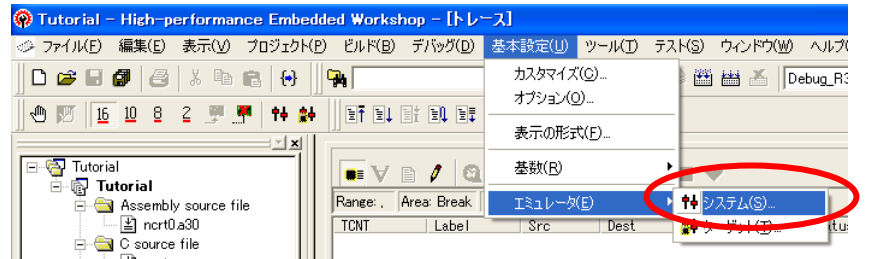

[init]ダイアログボックスの[動作モード]タブで、トレース機能を使用する場合は"トレース"、区間時間計測機 能を使用する場合は"時間計測"を選択してください。

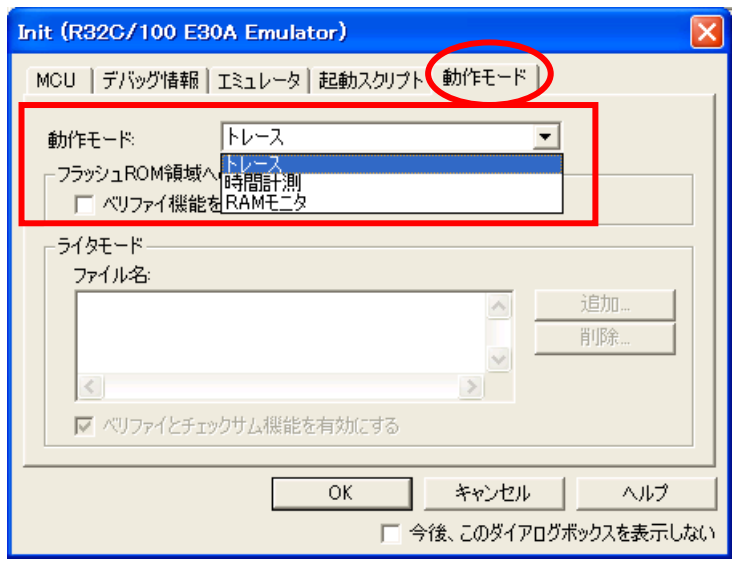

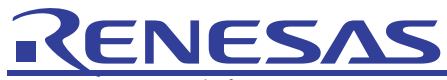

(3) トレースを実行したのにトレースウィンドウに結果が表示されないのは何故でしょうか。

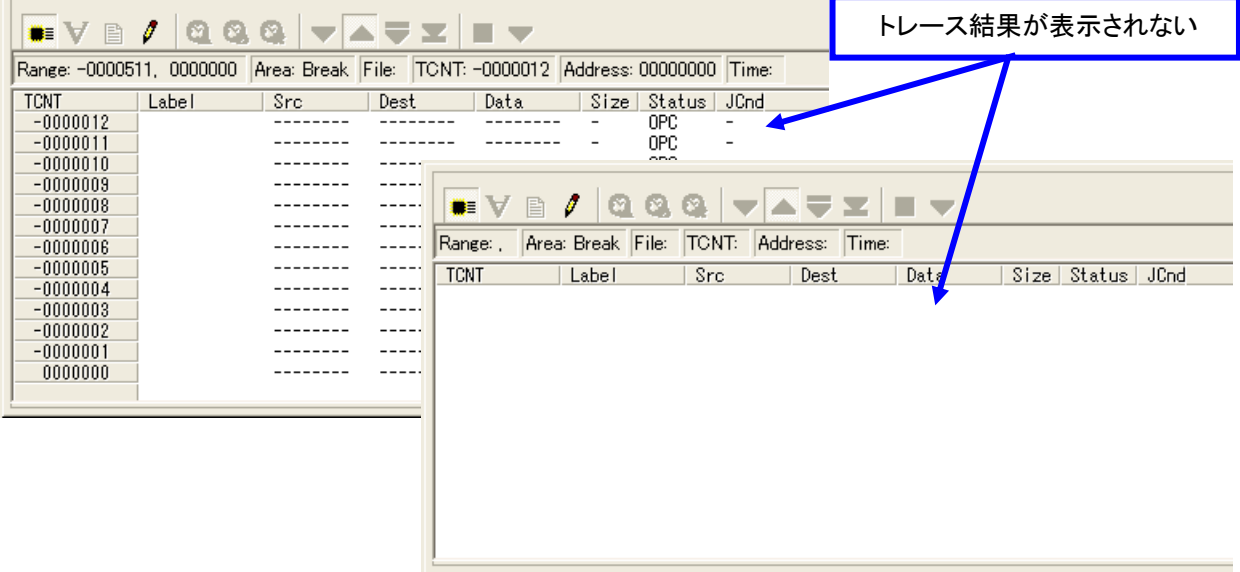

動作モードをトレース以外(時間計測または RAM モニタ)に設定しているためです。 [init]ダイアログの[動作モード]タブで"トレース"を選択しているか確認してください。 (動作モードの設定方法は本章の(2)をご参照ください。)

(4) トレースイベントのアクセス条件にデータアクセス(ライト処理)を埋め込んだのに目的の範囲のトレースが 行えないのは何故でしょうか。

(例)"sort"関数のトレースを行うためにグローバル変数"trace\_point = 1"というライト処理を"sort"関数の 前に埋め込み、データアクセス(trace\_point のライト処理)をアクセス条件にしてトレースを行う。

グローバル変数"trace\_point"を定義する。

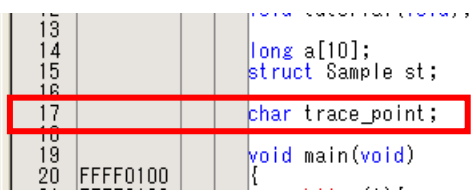

"sort"関数の前に"trace\_poit = 1"を埋め込み、ビルドを行った後、プログラムのダウンロードを行う。

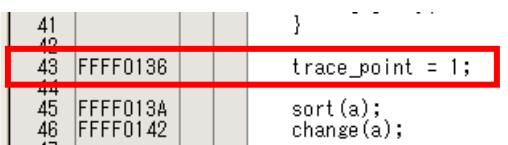

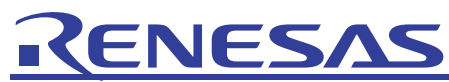

[Set Event Status]ダイアログボックスで"trace\_point"が"WRITE"されたらトレースを開始するという内容の イベントを設定してトレースを行う。

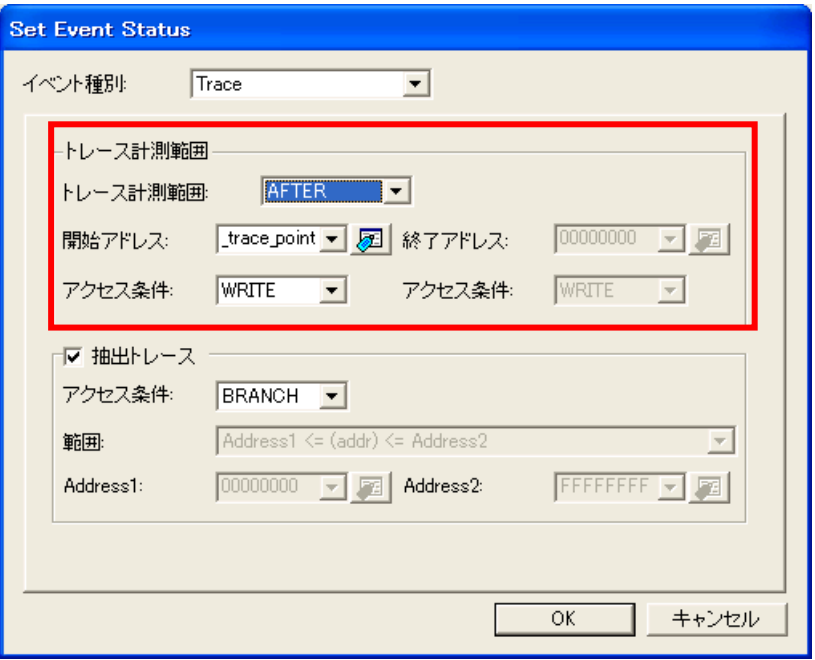

プログラム実行後にトレースウィンドウでトレース結果を確認すると"trace\_point = 00"という処理でトレース が開始されており、"sort"関数ではなく"main"関数のトレースを行ってしまっている。

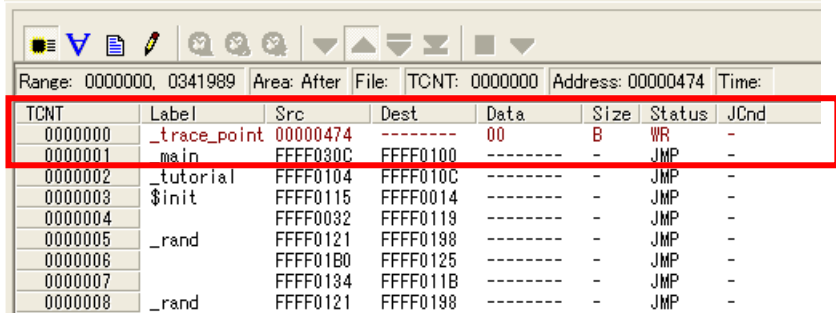

これはグローバル変数"trace\_point"を宣言した時点で初期化(00 がライト)が行われ、それによってトレース が開始されてしまっているためです。

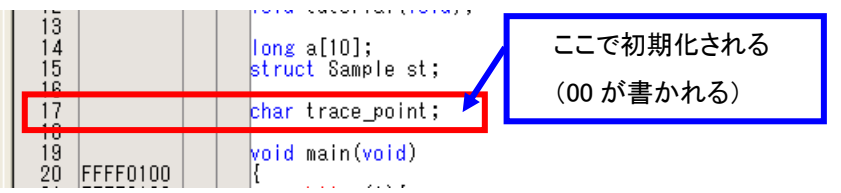

トレースイベントのアクセス条件にデータアクセスを設定する場合は、リード処理を条件にすることをお勧め します。

<span id="page-18-0"></span>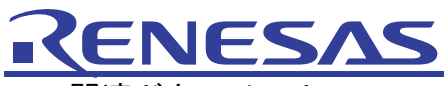

## 4. 関連ドキュメント

E30A エミュレータおよび、HEW には本書で取り上げた機能以外にも便利な機能を豊富に備えています。各製品の 仕様の詳細、技術情報、制限事項など有用な情報を記載していますので下記の関連ドキュメントも合わせて参照し てください。

#### 【E30A エミュレータ関連ドキュメント】

- ・ E30A エミュレータユーザーズマニュアル
- ・ R32C/100 E30A エミュレータデバッガ V.1.00 ユーザーズマニュアル
- ・ R32C/100 E30A エミュレータデバッガ V.1.00.00 リリースノート

【High-performance Embedded Workshop 関連ドキュメント】

- ・ High-performance Embedded Workshop ユーザーズマニュアル
- ・ High-performance Embedded Workshop リリースノート

### 【CPU 関連ドキュメント】

- ・ R32C/118 グループ ショートシート
- ・ R32C/100 シリーズソフトウェアマニュアル

【R32C/100 シリーズ C コンパイラパッケージ関連ドキュメント】

- ・ R32C/100 シリーズ用 C コンパイラパッケージ V.1.01 C コンパイラ ユーザーズマニュアル
- ・ R32C/100 シリーズ用 C コンパイラパッケージ V.1.01 Release 00 リリースノート
- ・ R32C/100 シリーズ用 C コンパイラパッケージ V.1.01 アセンブラ ユーザーズマニュアル

### 本製品に関する情報は以下のルネサス・ウェブサイトをご覧下さい:

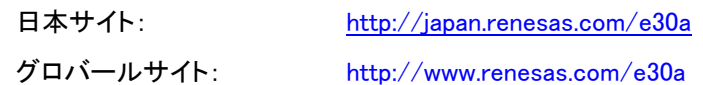

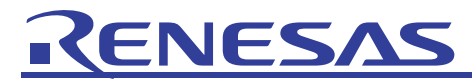

# ホームページとサポート窓口

ルネサステクノロジホームページ <http://japan.renesas.com/>

お問合せ先

<http://japan.renesas.com/inquiry> [csc@renesas.com](mailto:csc@renesas.com)

## 改訂記録

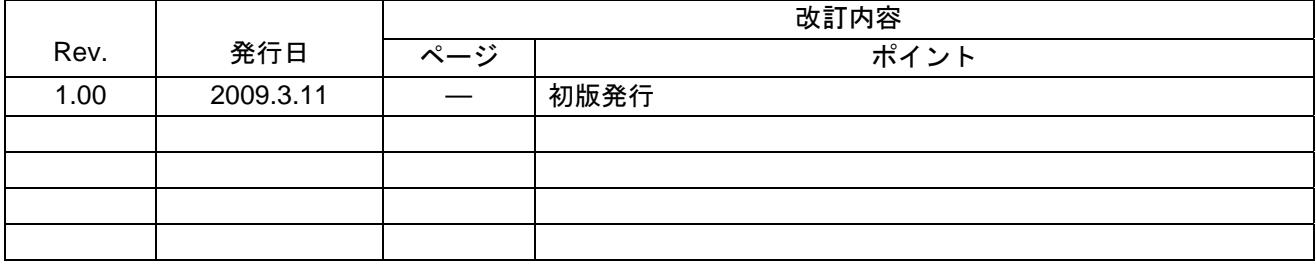

### 本資料ご利用に際しての留意事項

- 1. 本資料は、お客様に用途に応じた適切な弊社製品をご購入いただくための参考資料であり、本資料中に記載 の技術情報について弊社または第三者の知的財産権その他の権利の実施、使用を許諾または保証するもので はありません。
- 2. 本資料に記載の製品データ、図、表、プログラム、アルゴリズムその他応用回路例など全ての情報の使用に 起因する損害、第三者の知的財産権その他の権利に対する侵害に関し、弊社は責任を負いません。
- 3. 本資料に記載の製品および技術を大量破壊兵器の開発等の目的、軍事利用の目的、あるいはその他軍事用途 の目的で使用しないでください。また、輸出に際しては、「外国為替及び外国貿易法」その他輸出関連法令 を遵守し、それらの定めるところにより必要な手続を行ってください。
- 4. 本資料に記載の製品データ、図、表、プログラム、アルゴリズムその他応用回路例などの全ての情報は本資 料発行時点のものであり、弊社は本資料に記載した製品または仕様等を予告なしに変更することがありま す。弊社の半導体製品のご購入およびご使用に当たりましては、事前に弊社営業窓口で最新の情報をご確認 頂きますとともに、弊社ホームページ(http://www.renesas.com)などを通じて公開される情報に常にご注意 下さい。
- 5. 本資料に記載した情報は、正確を期すため慎重に制作したものですが、万一本資料の記述の誤りに起因する 損害がお客様に生じた場合においても、弊社はその責任を負いません。
- 6. 本資料に記載の製品データ、図、表などに示す技術的な内容、プログラム、アルゴリズムその他応用回路例 などの情報を流用する場合は、流用する情報を単独で評価するだけでなく、システム全体で十分に評価し、 お客様の責任において適用可否を判断して下さい。弊社は、適用可否に対する責任は負いません。
- 7. 本資料に記載された製品は、各種安全装置や運輸・交通用、医療用、燃焼制御用、航空宇宙用、原子力、海 底中継用の機器・システムなど、その故障や誤動作が直接人命を脅かしあるいは人体に危害を及ぼすおそれ のあるような機器・システムや特に高度な品質・信頼性が要求される機器・システムでの使用を意図して設 計、製造されたものではありません(弊社が自動車用と指定する製品を自動車に使用する場合を除きます)。 これらの用途に利用されることをご検討の際には、必ず事前に弊社営業窓口へご照会下さい。なお、上記用 途に使用されたことにより発生した損害等について弊社はその責任を負いかねますのでご了承願います。
- 8. 第7項にかかわらず、本資料に記載された製品は、下記の用途には使用しないで下さい。これらの用途に使 用されたことにより発生した損害等につきましては、弊社は一切の責任を負いません。
	- 1) 生命維持装置。
	- 2) 人体に埋め込み使用するもの。
	- 3) 治療行為(患部切り出し、薬剤投与等)を行なうもの。
	- 4) その他、直接人命に影響を与えるもの。
- 9. 本資料に記載された製品のご使用につき、特に最大定格、動作電源電圧範囲、放熱特性、実装条件およびそ の他諸条件につきましては、弊社保証範囲内でご使用ください。弊社保証値を越えて製品をご使用された場 合の故障および事故につきましては、弊社はその責任を負いません。
- 10. 弊社は製品の品質及および信頼性の向上に努めておりますが、特に半導体製品はある確率で故障が発生した り、使用条件によっては誤動作したりする場合があります。弊社製品の故障または誤動作が生じた場合も人 身事故、火災事故、社会的損害などを生じさせないよう、お客様の責任において冗長設計、延焼対策設計、 誤動作防止設計などの安全設計(含むハードウエアおよびソフトウエア)およびエージング処理等、機器ま たはシステムとしての出荷保証をお願いいたします。特にマイコンソフトウエアは、単独での検証は困難な ため、お客様が製造された最終の機器・システムとしての安全検証をお願い致します。
- 11. 本資料に記載の製品は、これを搭載した製品から剥がれた場合、幼児が口に入れて誤飲する等の事故の危険 性があります。お客様の製品への実装後に容易に本製品が剥がれることがなきよう、お客様の責任において 十分な安全設計をお願いします。お客様の製品から剥がれた場合の事故につきましては、弊社はその責任を 負いません
- 12. 本資料の全部または一部を弊社の文書による事前の承諾なしに転載または複製することを固くお断り致し ます。
- 13. 本資料に関する詳細についてのお問い合わせ、その他お気付きの点等がございましたら弊社営業窓口までご 照会下さい。

© 2009. Renesas Technology Corp., All rights reserved.